GA-7NNXPV / GA-7NNXP / GA-7N400V Pro / GA-7N400 Pro / GA-7N400-L1 AMD Socket A-Prozessor-Motherboard

# **BEDIENUNGSANLEITUNG**

AMD Athlon™/ Athlon™ XP / Duron™ Socket A-Prozessor-Motherboard Rev. 1003

## **Inhaltsverzeichnis**

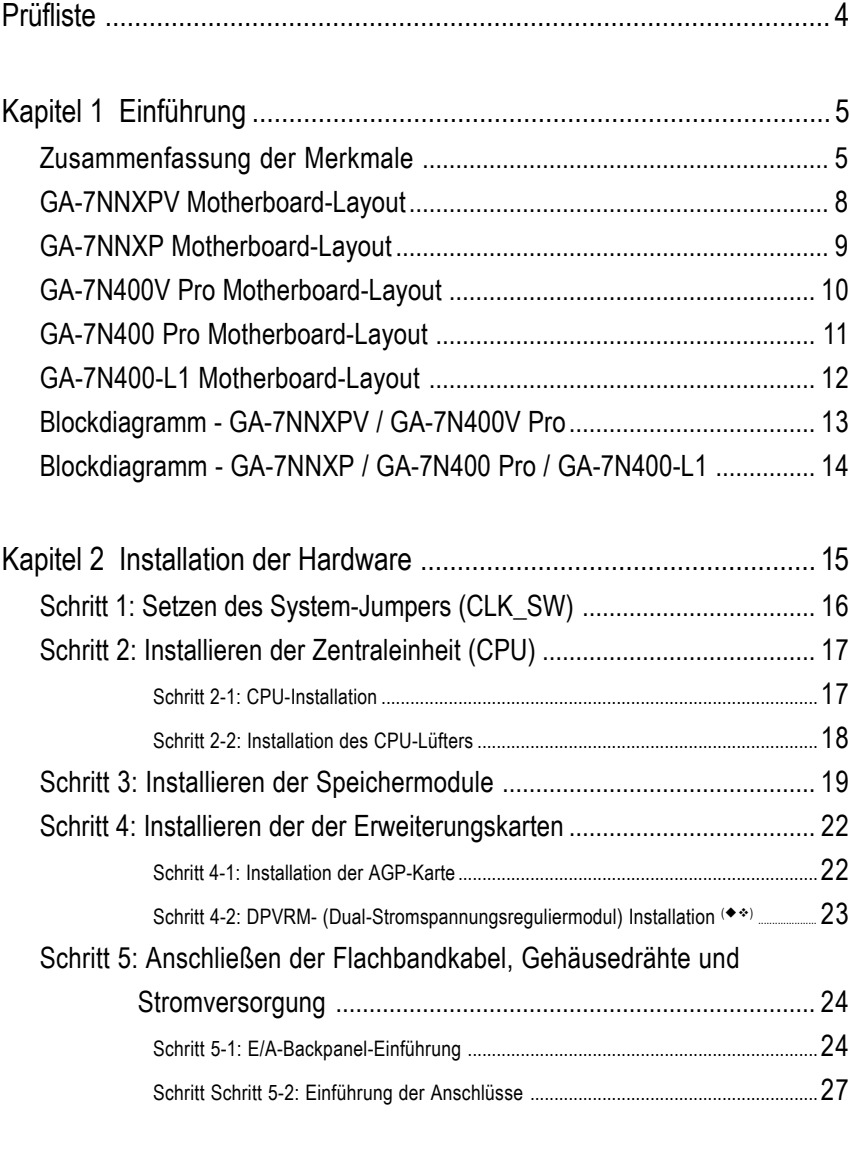

Nur für GA-7NNXPV. Nur für GA-7NNXP.

<sup>3</sup> Nur für GA-7N400V Pro.  $\triangle$  Nur für GA-7N400 Pro.  $\triangle$  Nur für GA-7N400-L1.

NXP / N400 Pro Serie-Motherboard - 2 -

**Deutsch**

 $\overline{\phantom{a}}$ 

### **Prüfliste**

- GA-7NNXP / GA-7N400 Pro Serie-Motherboard
- Motherboard-Treiber & Utility-CD
- GA-7NNXP / GA-7N400 Pro Serie-Bedienungsanleitung ⊠ 2 Port USB-Kabel x 1
- $\boxtimes$  Schnellanleitung für PC-Installation
- $\boxdot$  GigaRAID-Handbuch (\*\*\*\*)
- **Ø SATA RAID-Handbuch** (◆ ◆ \*\* )
- □ GC-SATA-Karte (Option) (<sup>◆</sup><sup>3)</sup>
- (Handbuch; SATA-Kabel x 1; Netzleitung x 1)
- $\boxtimes$  IDE-Kabel x 3 / Diskettenlaufw.kabel x 1 (\*\*\*\*)
- $\boxtimes$  IDE-Kabel x 1 / Diskettenlaufw.kabel x 1 ( $\circ$ )
- $\boxtimes$  Seriell-ATA-Kabel x 2 (\*\*\*\*)
- $\boxdot$  IEEE1394-Kabel x 1 (\*\*\*\*)
- 
- $\boxtimes$  Audio-Kombokit x 1 (\*\*\*\*) (SURROUND-Kit + SPDIF-Ausgang-Kit)
- E/A-Abschirmung
- $\boxtimes$  DPVRM x 1 (\*\*)
- $\boxtimes$  VGA-zu-TV-Ausgang x 1  $(•)$
- $\boxtimes$  Videokabel x 1 ( $\bullet$ )
- Motherboard-Einstellungen-Aufkleber

**Deutsch**

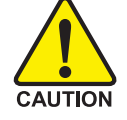

Computer-Motherboards und Erweiterungskarten haben sehr empfindliche Chips mit integrierten Schaltungen (IC). Zum Schutz gegen statische Elektrizität sollten Sie bei der Arbeit am Computer einige Vorsichtsmaßnahmen beachten.

- 1. Stecken Sie den Computer ab, wenn Sie im Innern arbeiten.
- 2. Tragen Sie einen geerdeten Gelenkgurt, bevor Sie Computerkomponenten anfassen. Haben Sie keinen, berühren Sie mit beiden Händen einen geerdeten Gegenstand oder einen Gegenstand aus Metall, z.B. das Netzteilgehäuse.
- 3. Halten Sie Komponenten an den Rändern fest und berühren Sie nicht die IC-Chips, Leitungen oder Anschlüsse oder andere Komponenten.
- 4. Legen Sie die Komponenten auf ein geerdetes antistatisches Pad oder auf den Beutel, in dem sich die Komponenten befanden, wenn Sie Komponenten aus dem System entfernen.
- 5. Prüfen Sie, ob die ATX-Stromversorgung ausgeschaltet ist, bevor Sie den ATX-Stromstecker am Motherboard einstecken oder davon abstecken.

#### **Installieren des Motherboards im Gehäuse...**

Hat das Motherboard Befestigungslöcher, die nicht mit den Löchern im Unterteil übereinstimmen, und gibt es keine Schlitze für Distanzstücke, können Sie dennoch Distanzstücke in den Befestigungslöchern anbringen. Schneiden Sie das Unterteil des Distanzstücks (ist eventuell schwer zu schneiden, daher auf Hände achtgeben). Auf diese Weise können Sie das Motherboard ohne Kurzschlüsse am Unterteil befestigen. Manchmal benötigen Sie Plastikfedern, um die Schraube von der PCB-Oberfläche des Motherboards zu isolieren, denn der Leitungsdraht ist u.U. in Lochnähe. Achten Sie darauf, dass die Schraube nicht in Kontakt mit den gedruckten Leitungen oder Teilen auf dem PCB kommt, die nahe dem Befestigungsloch sind, denn sonst könnte die Platine beschädigt werden oder nicht funktionieren.

Nur für GA-7NNXPV. Nur für GA-7NNXP.

3€ Nur für GA-7N400V Pro.  $\Leftrightarrow$  Nur für GA-7N400 Pro.  $\Leftrightarrow$  Nur für GA-7N400-L1.

## **Kapitel 1 Einführung**

### **Zusammenfassung der Merkmale**

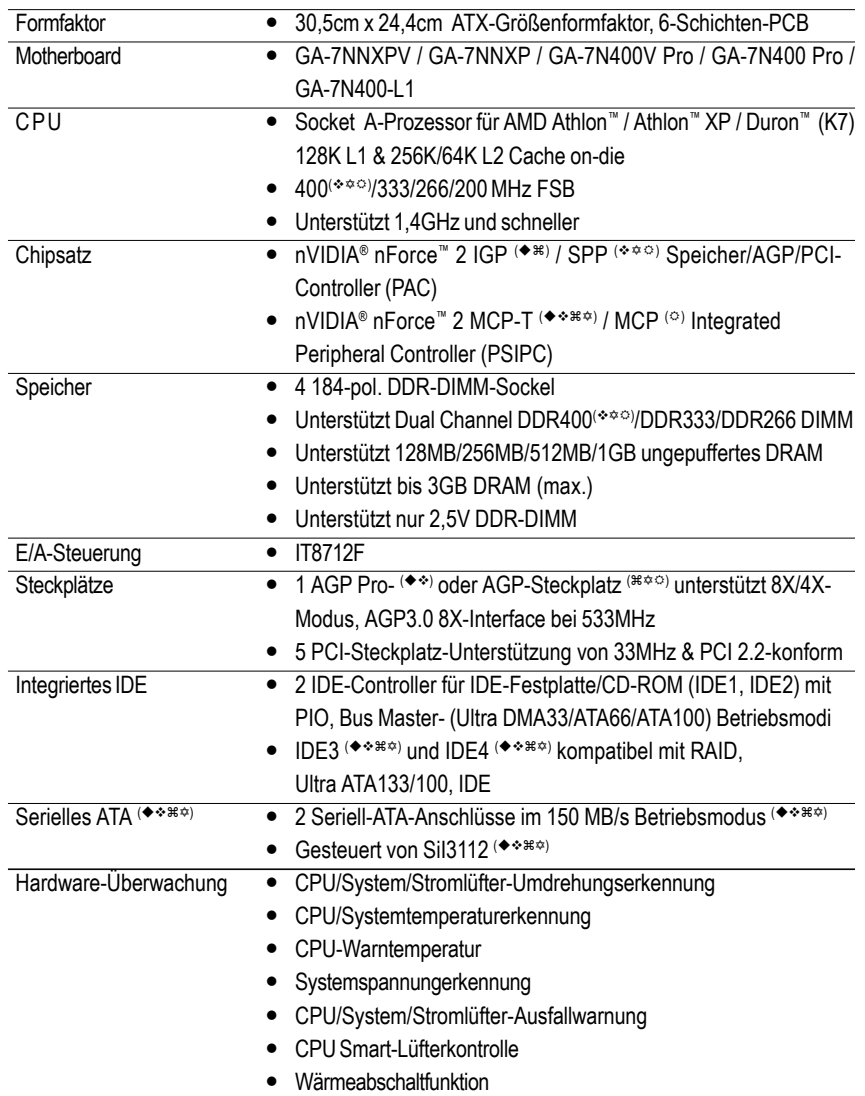

wird fortgesetzt......

Nur für GA-7NNXPV. Nur für GA-7NNXP.

<sup>3</sup> Nur für GA-7N400V Pro.  $\Phi$  Nur für GA-7N400 Pro.  $\Phi$  Nur für GA-7N400-L1.

NXP / N400 Pro Serie-Motherboard - 4 -

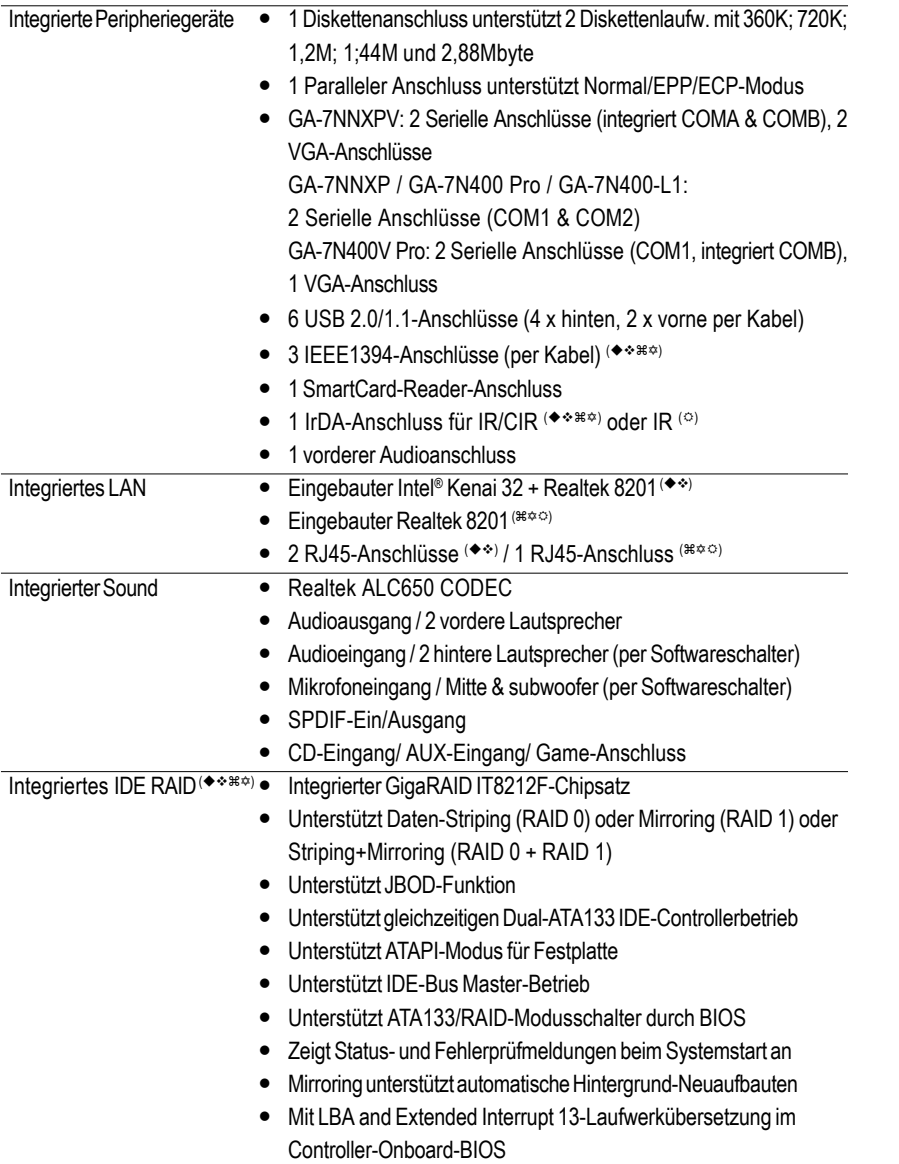

wird fortgesetzt......

Nur für GA-7NNXPV. Nur für GA-7NNXP.

<sup>3</sup> Nur für GA-7N400V Pro.  $\triangle$  Nur für GA-7N400 Pro.  $\degree$  Nur für GA-7N400-L1.

**Einführung** 

**Deutsch**

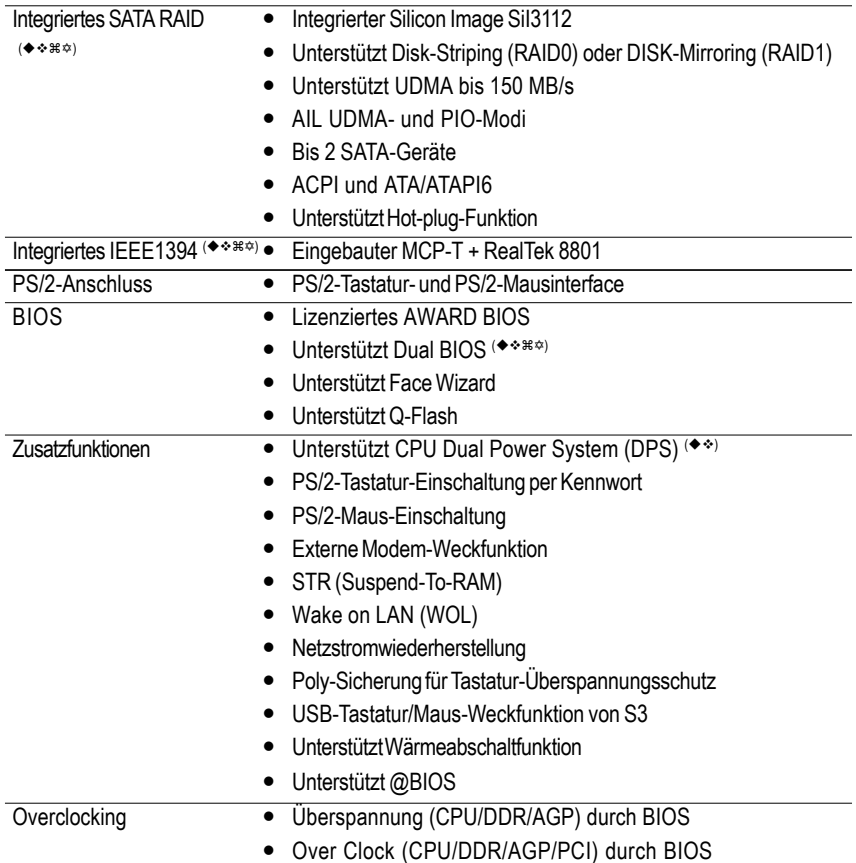

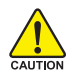

**Deutsch**

Stellen Sie die CPU-Hostfrequenz gemäß den Spezifikationen Ihres Prozessors ein. Wir empfehlen nicht, die System-Busfrequenz höher als die der CPU-Spezifikcation zu setzen, denn diese speziellen Busfrequenzen sind keine Standardspezifikcationen für CPU, Chipsatz und die meisten Peripheriegeräte. Ob Ihr System mit diesen speziellen Busfrequenzen richtig läuft, hängt von den Hardwarekonfigurationen ab, wie CPU, Chipsätze, SDRAM, Karten…etc.

 Nur für GA-7NNXPV. Nur für GA-7NNXP. <sup>3</sup> Nur für GA-7N400V Pro.  $\Phi$  Nur für GA-7N400 Pro.  $\Phi$  Nur für GA-7N400-L1.

NXP / N400 Pro Serie-Motherboard - 6 -

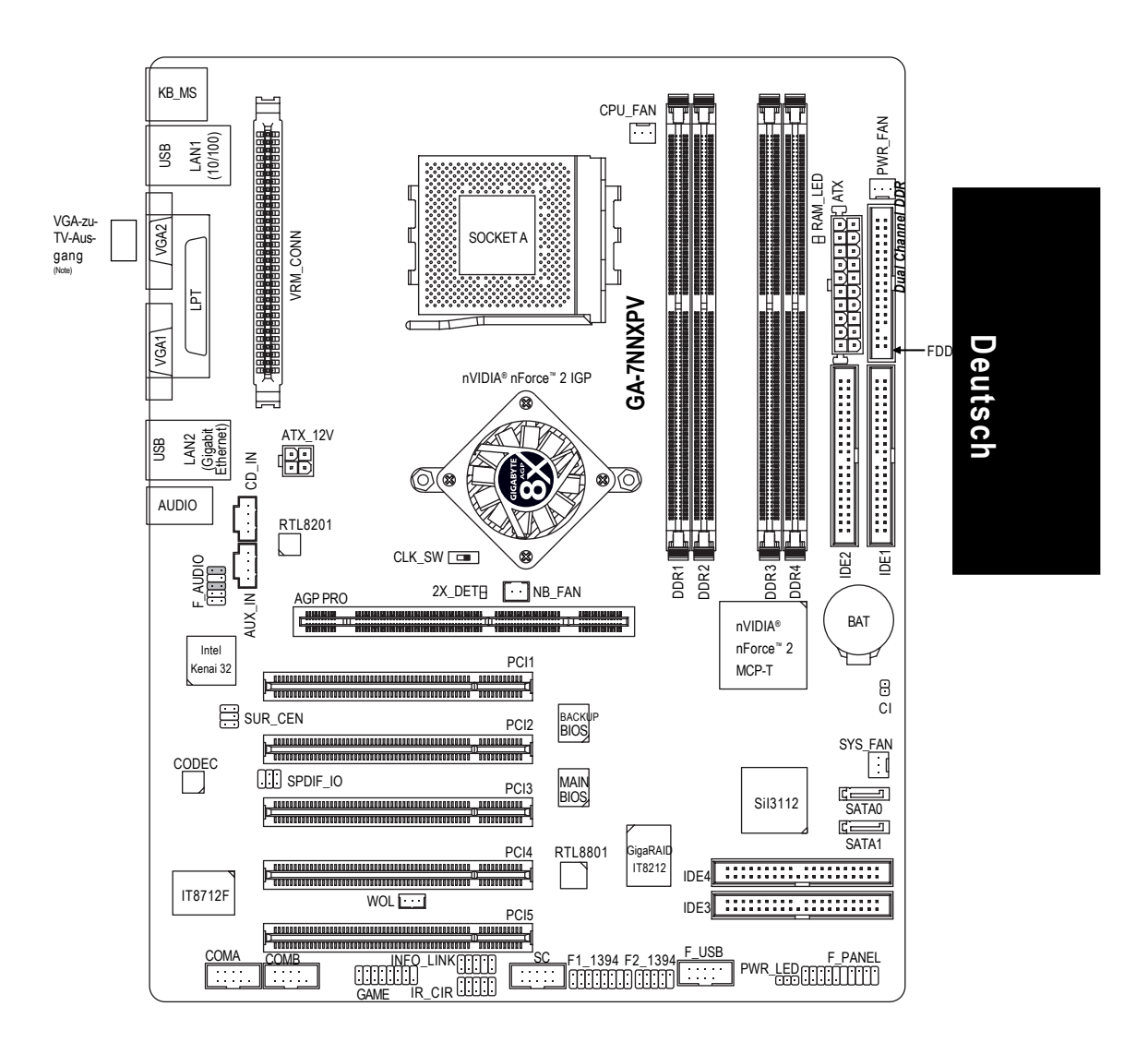

### **GA-7NNXPV Motherboard-Layout**

Der "VGA-zu-TV-Ausgang" darf nur mit dem **VGA2-**Anschluss verbunden werden.

 $\frac{1}{\sqrt{1-\frac{1}{2}}}$ 

Einführung

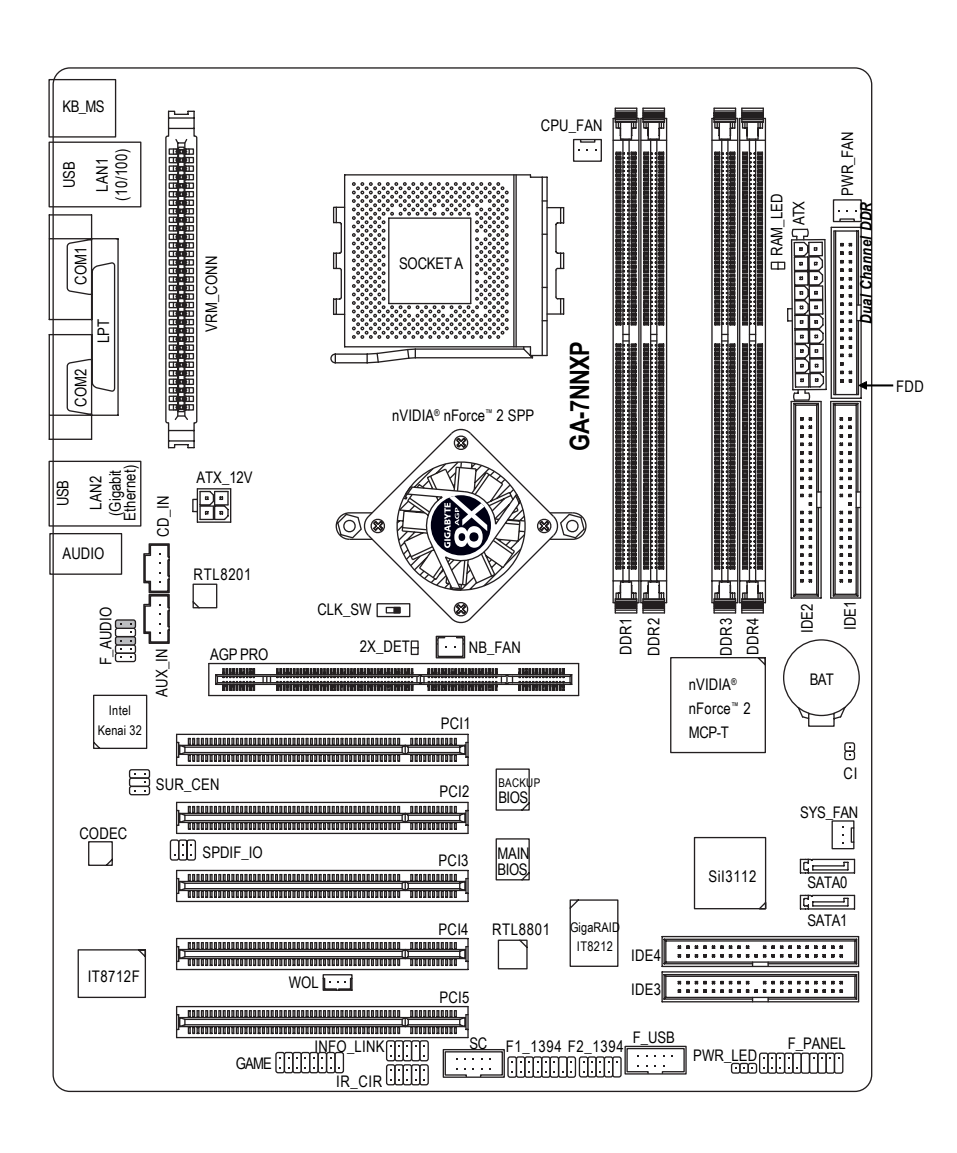

### **GA-7NNXP Motherboard-Layout**

**Deutsch**

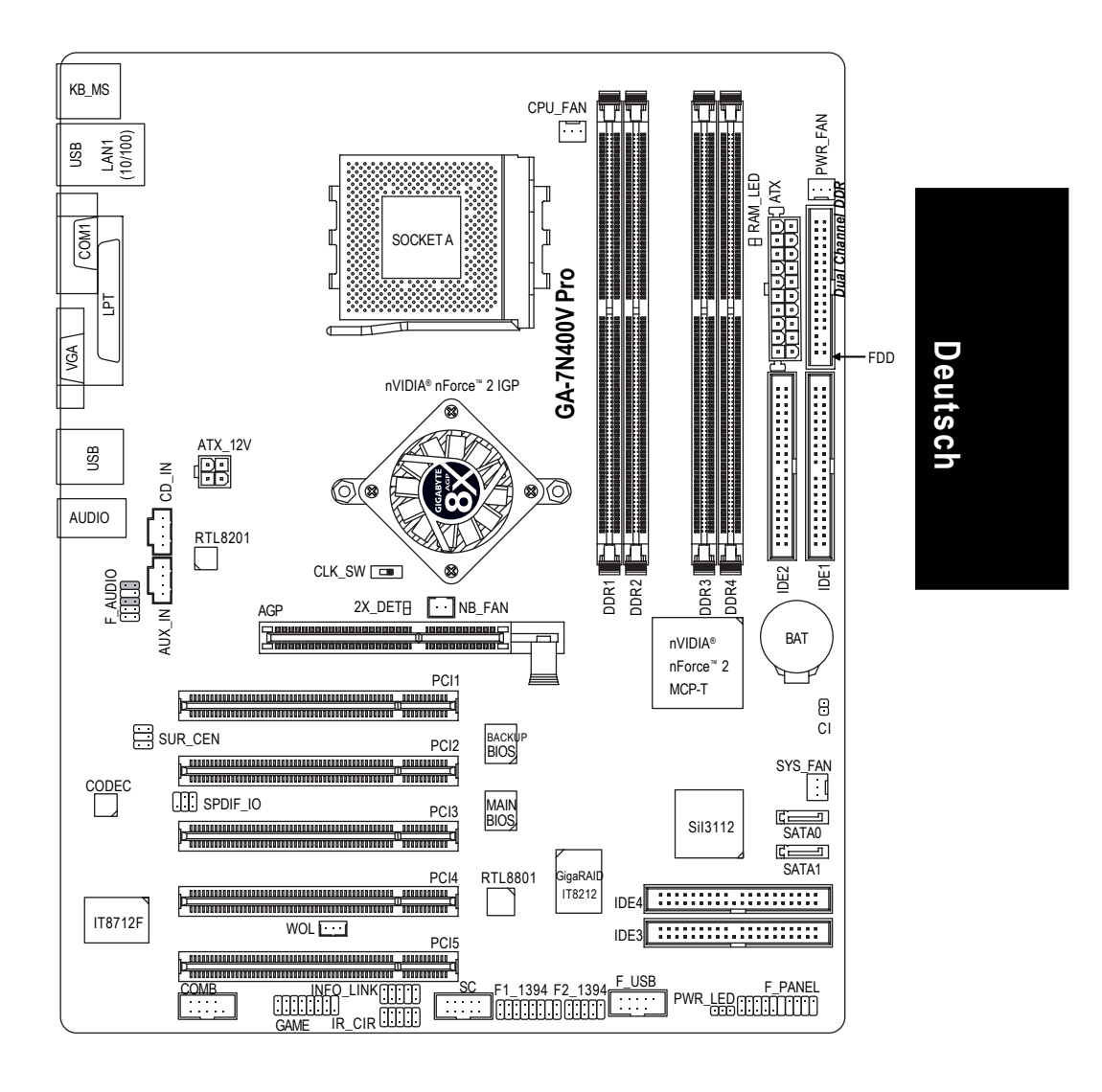

### **GA-7N400V Pro Motherboard-Layout**

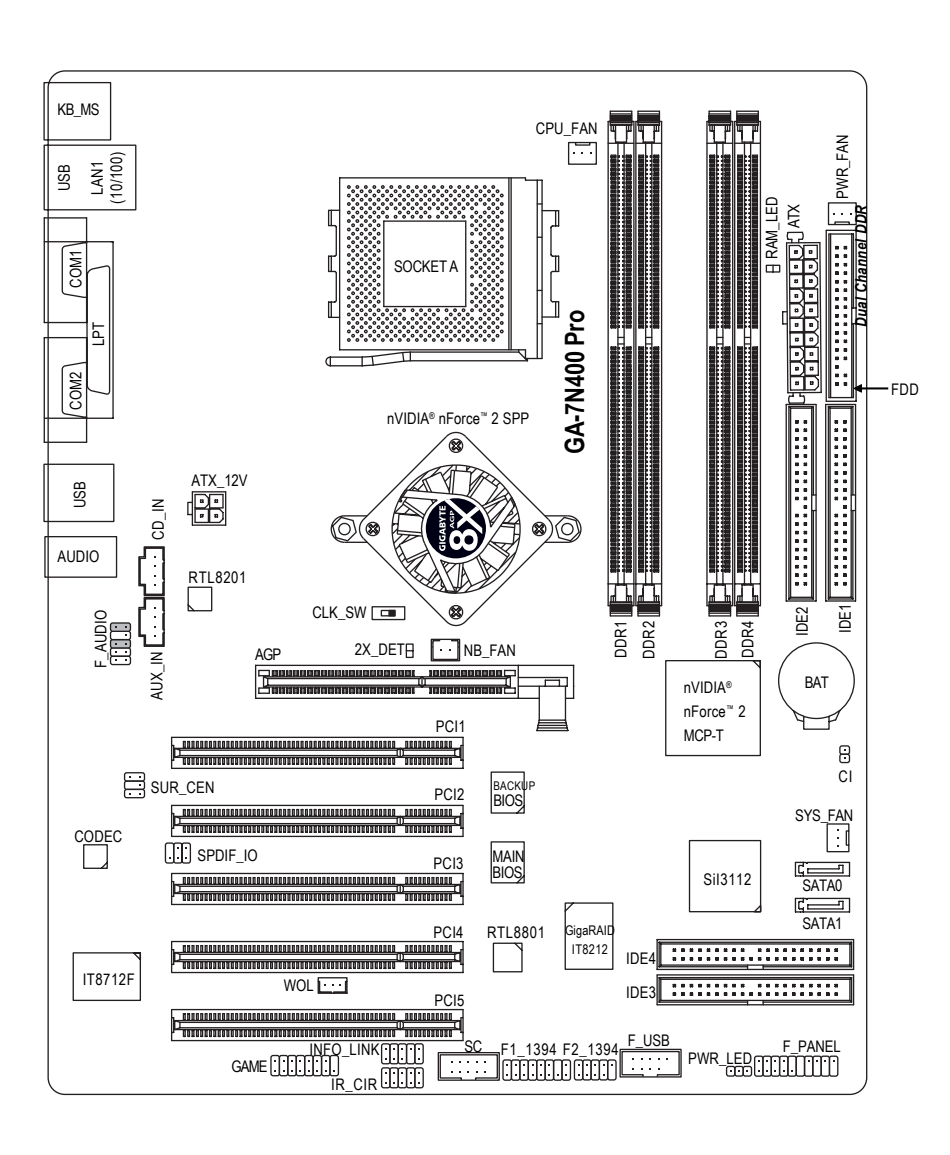

### **GA-7N400 Pro Motherboard-Layout**

**Deutsch**

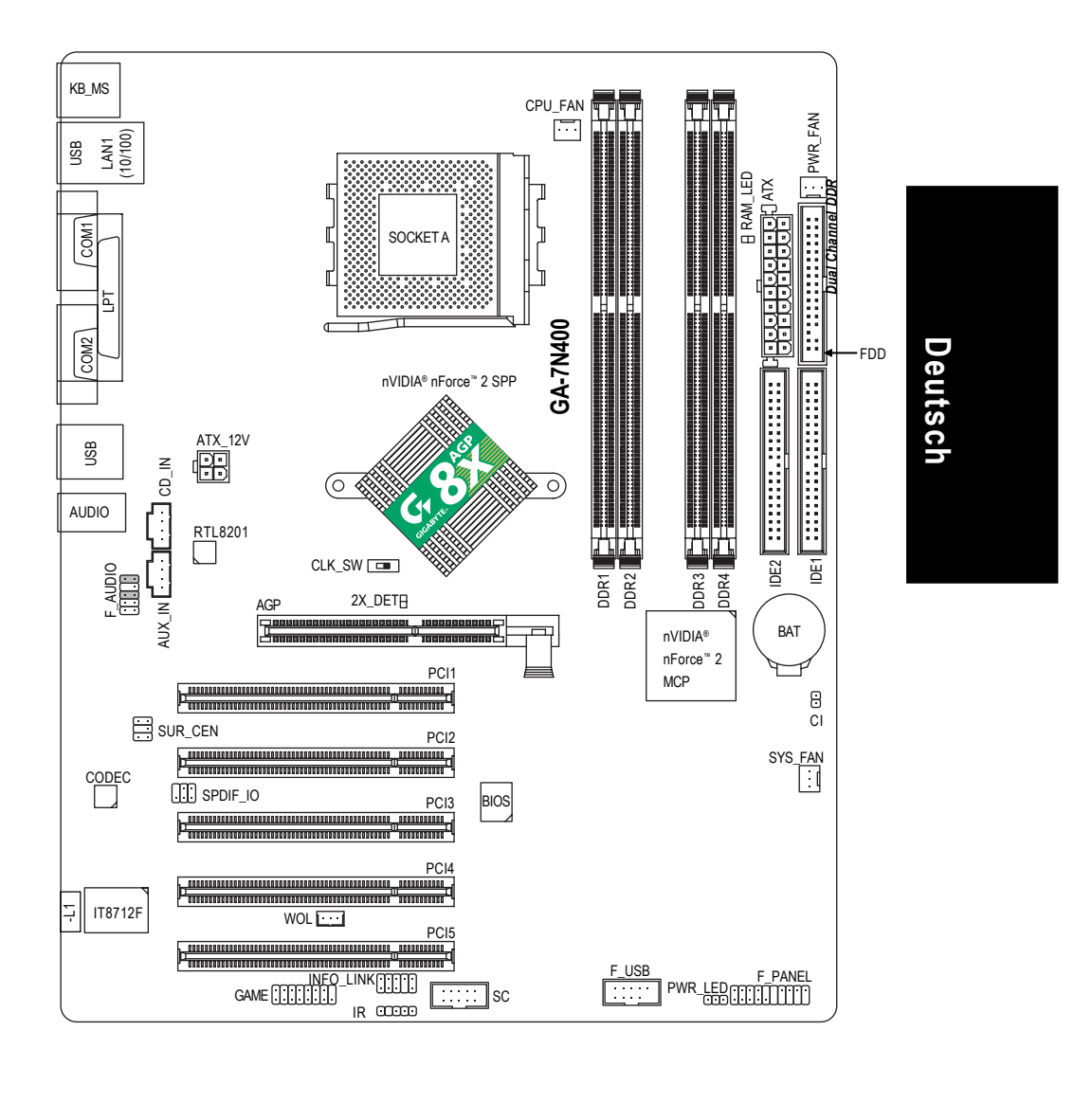

### **GA-7N400-L1 Motherboard-Layout**

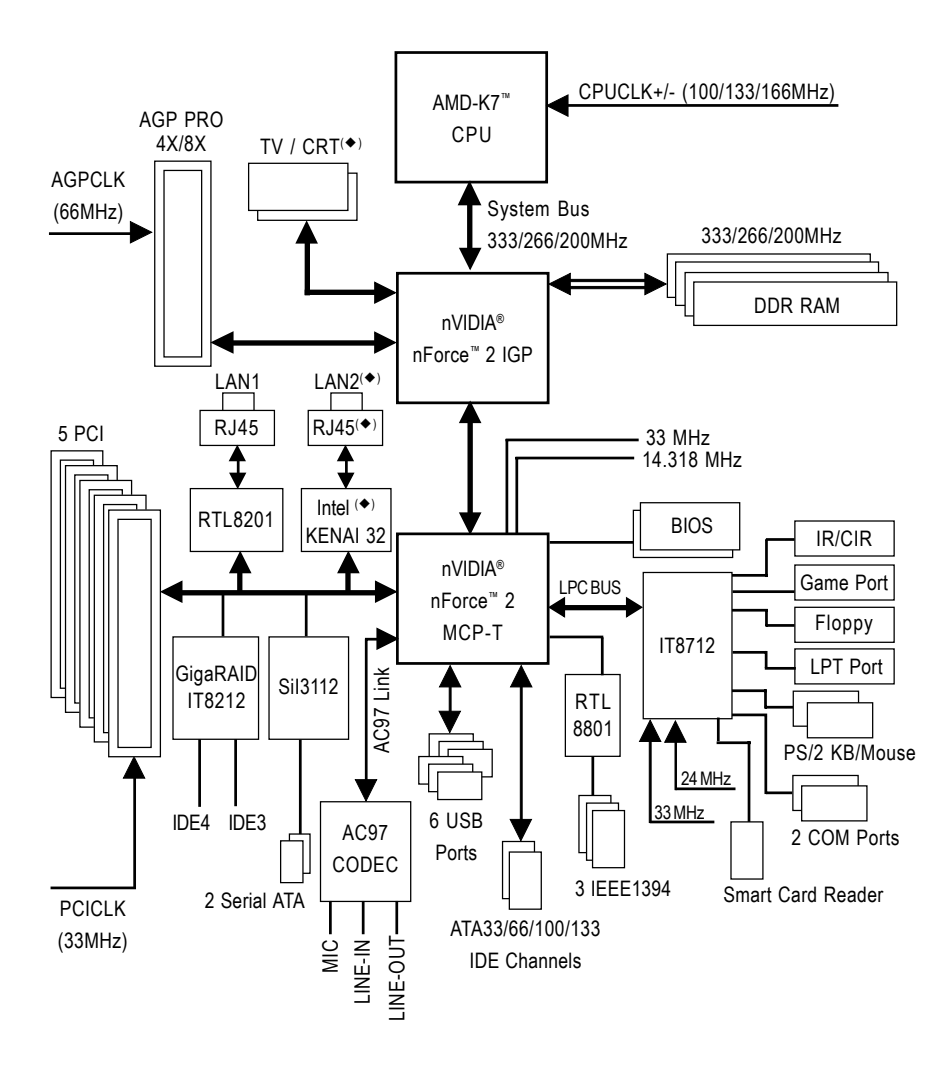

### **Blockdiagramm - GA-7NNXPV / GA-7N400V Pro**

◆ Nur für GA-7NNXPV. → Nur für GA-7NNXP. <sup>3</sup> Nur für GA-7N400V Pro.  $\phi$  Nur für GA-7N400 Pro.  $\circ$  Nur für GA-7N400-L1.

**Deutsch**

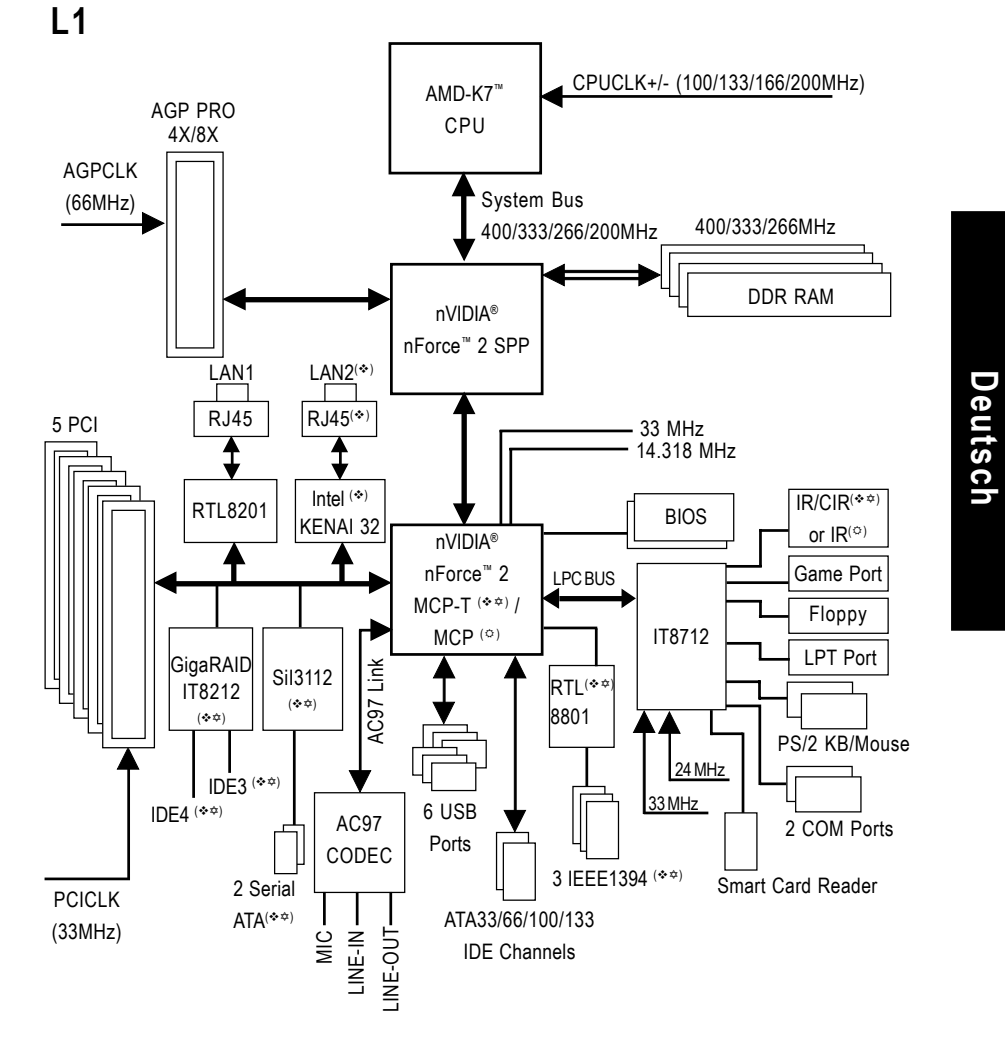

# **Blockdiagramm - GA-7NNXP / GA-7N400 Pro / GA-7N400-**

◆ Nur für GA-7NNXPV. → Nur für GA-7NNXP. 3€ Nur für GA-7N400V Pro.  $\triangle$  Nur für GA-7N400 Pro.  $\degree$  Nur für GA-7N400-L1.

**Einführung** 

### **Kapitel 2 Installation der Hardware**

Zum Einrichten des Computers müssen Sie folgende Schritte durchlaufen:

- Schritt 1- Setzen des System-Jumpers (CLK\_SW)
- Schritt 2- Installieren der Zentraleinheit (CPU)
- Schritt 3- Installieren der Speichermodule
- Schritt 4- Installieren der der Erweiterungskarten
- Schritt 5- Anschließen der Flachbandkabel, Gehäusedrähte und Stromversorgung

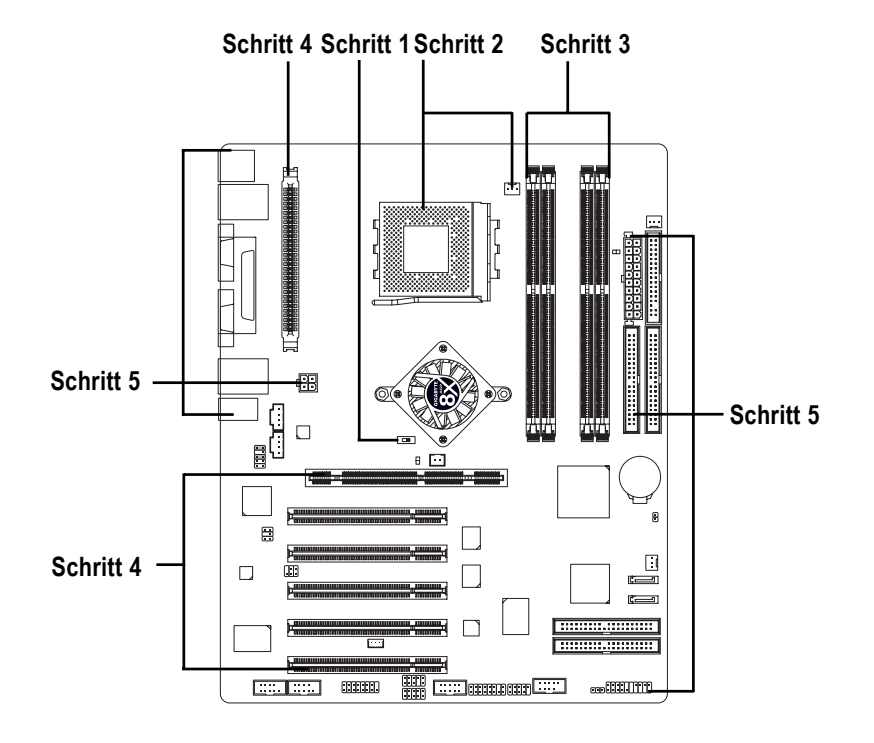

Glückwunsch! Die Hardwareinstallation ist abgeschlossen! Schalten Sie die Stromversorgung ein oder schließen Sie die Netzleitung an eine Steckdose an. Fahren Sie mit der Installation des BIOS/der Software fort.

NXP / N400 Pro Serie-Motherboard - 14 -

### **Schritt 1: Setzen des System-Jumpers (CLK\_SW)**

Die System-Busfrequenz kann durch Einstellen von CLK\_SW zu 100MHz und Auto geschaltet werden. (Die Frequenzrate hängt von der CPU ab.)

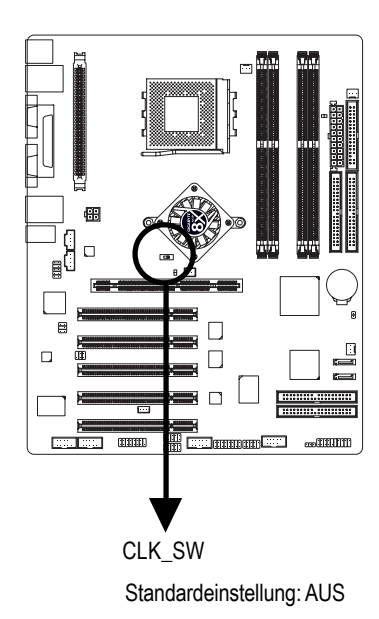

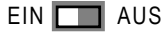

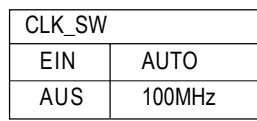

AUTO: Unterstützt 400<sup>(\*\*\*)</sup>/333/266 MHz CPU 100MHz : Feste FSB 200MHz CPU

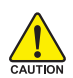

Bei Verwendung von FSB 200 MHz CPU muss CLK\_SW auf AUS gesetzt werden.

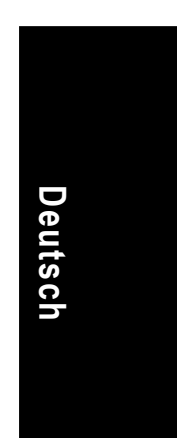

 Nur für GA-7NNXPV. Nur für GA-7NNXP. <sup>3</sup> Nur für GA-7N400V Pro.  $\phi$  Nur für GA-7N400 Pro.  $\circ$  Nur für GA-7N400-L1.

### **Schritt 2: Installieren der Zentraleinheit (CPU)**

**Beachten Sie vor Installation des Prozessors folgende Warnung:**

- **1. Der CPU-Typ muss vom Motherboard unterstützt werden.**
- **2. Stimmen Stift 1 und CPU-Schnittkante nicht mit dem CPU-Sockel überein, misslingt die Installation. Kehren Sie die Einsteckrichtung um.**

**Schritt 2-1: CPU-Installation**

CAUTION

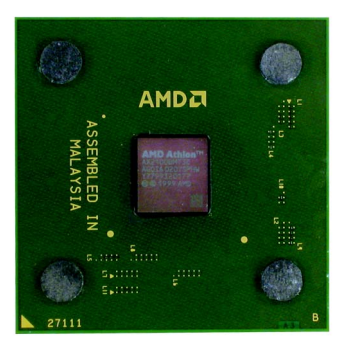

CPU-Oberseite CPU-Unterseite

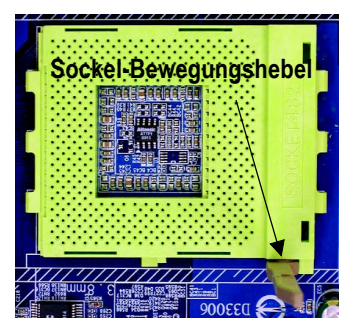

1 Ziehen Sie den CPU-Sockelhebel bis 90 Grad hoch.

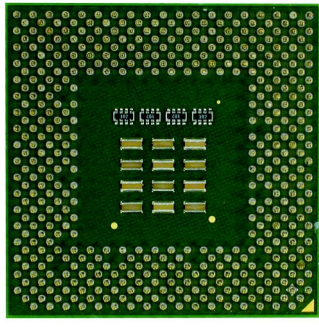

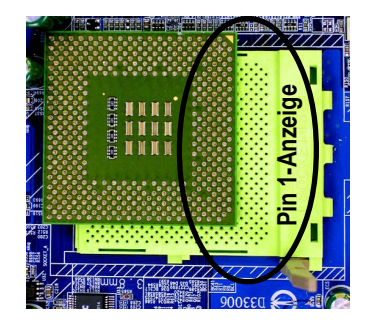

2. Finden Sie Stift 1 im Sockel und suchen Sie die (goldene) Schnittkante an der oberen CPU-Ecke. Stecken Sie die CPU in den Sockel.

#### **Schritt 2-2: Installation des CPU-Lüfters**

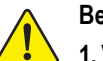

- **Beachten Sie vor Installation des CPU-Lüfters folgende Warnung:**
- **1. Verwenden Sie AMD-genehmigte Lüfter.**
- **2. Wir raten, ein Wärmeband anzubringen, um eine bessere Wärmeableitung zwischen CPU und Lüfter zu erzielen.**
- **3. Bei vollständiger Installation muss das CPU-Lüfterstromkabel mit dem CPU-Lüfteranschluss verbunden sein.**

**Details zur Installation sind im Handbuch des CPU-Lüfters angegeben.**

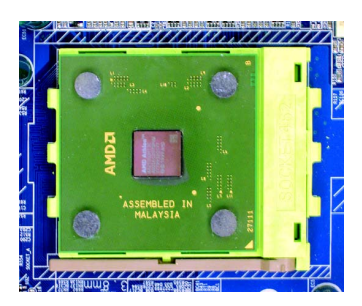

1. Drücken Sie den CPU-Sockelhebel herunter und beenden Sie die CPU-Installation.

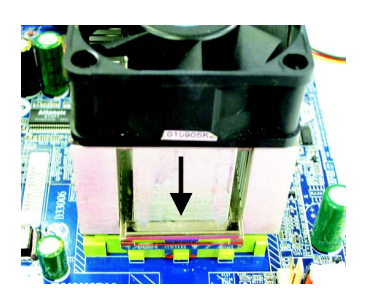

3. Befestigen Sie das Kühlerstützunterteil auf dem CPU-Sockel auf dem Motherboard.

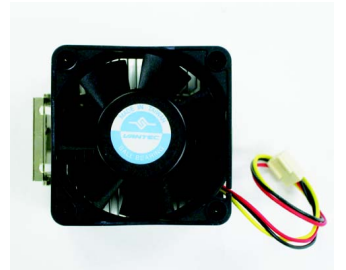

2. Verwenden Sie einen qualifizierten von AMD genehmigten Lüfter.

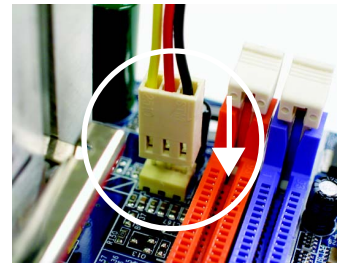

4. Für eine vollständige Installation muss der CPU-Lüfter mit dem CPU-Lüfteranschluss verbunden sein.

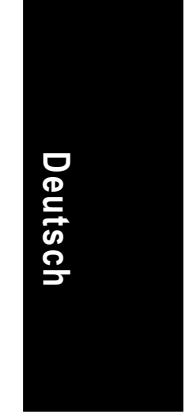

### **Schritt 3: Installieren der Speichermodule**

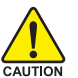

**Deutsch**

**Beachten Sie vor Installation der Speichermodule folgende Warnung: 1. Leuchtet die DIMM-LED, dürfen Sie das DIMMM nicht im Sockel**

- **installieren / daraus entfernen.**
- **2. Das DIMM-Modul passt aufgrund der Kerbe nur in eine Richtung hinein. Ist es falsch ausgerichtet, misslingt die Installation. Ändern Sie die Einsteckrichtung.**

Das Motherboard hat 4 DIMM (Dual Inline Memory Module) Sockel. Das BIOS erkennt den Speichertyp und die Größe automatisch. Installieren Sie das Speichermodul, indem Sie es vertikal in den DIMM-Sockel drücken. Aufgrund der Kerbe passt das DIMM-Modul nur in eine Richtung hinein. Die Speichergröße kann innerhalb der Sockel abweichen.

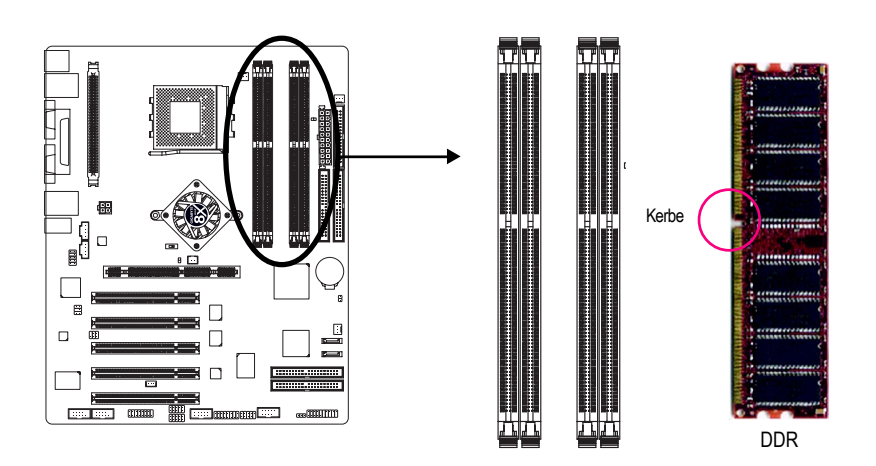

#### Unterstützt ungepufferte DDR-DIMM-Größen:

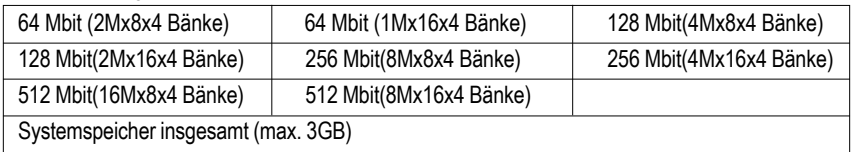

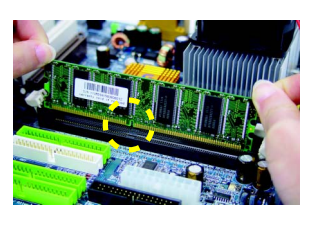

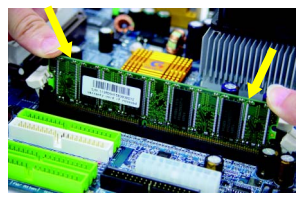

- 1. Der DIMM-Sockel hat eine Kerbe, daher passt das DIMM-Speichermodul nur in eine Richtung hinein.
- 2. Stecken Sie das DIMM-Speichermodul vertikal in den DIMM-Sockel. Drücken Sie es dann herunter.
- 3. Schließen Sie die Plastikklemmen an beiden DIMM-Sockelkanten, um das DIMM-Modul zu verriegeln. Kehren Sie die Installationsschritte um, wenn Sie das DIMM-Modul entfernen möchten.

#### **DDR-Einführung**

Basierend auf der vorhandenen SDRAM-Industrieinfrastruktur ist DDR- (Double Data Rate) Speicher eine leistungsstarke und kostengünstige Lösung, die mühelose Adaptierung von Speicherherstellern, OEMs und Systemintegratoren gestattet.

DDR-Speicher ist eine sensibel gewachsene Lösung für die PC-Industrie, die auf vorhandene SDRAM-Infrastruktur aufbaut, jedoch durch Verdopplung der Speicherbandbreite beachtliche Fortschritte bei der Lösung von Engpässen in der Systemleistung macht. DDR-SDRAM bietet eine überlegene Lösung und einen gangbaren Weg von vorhandenen SDRAM-Designs aufgrund Verfügbarkeit, Preis und allgemeiner Marktunterstützung. PC2100 DDR-Speicher (DDR266) verdoppelt die Datenrate durch Lesen und Schreiben am Anstiegs- und Abfallende der Taktfrequenz, wodurch eine 2x höhere Datenbandbreite als PC133 erzielt wird, wenn mit der gleichen DRAM-Taktfrequenz gefahren wird. Mit einer Spitzenbandbreite von 2,664 GB pro Sekunde ermöglicht DDR-Speicher System-OEMs leistungsstarke und latenzschwache DRAM-Untersysteme zu bauen, die für Server, Workstations, Hochleistungs-PCs und erstklassige Desktop-SMA-Systeme geeignet sind.

#### **Dual-Kanal-DDR:**

GA-7NNXPV / GA-7NNXP / GA-7N400V Pro / GA-7N400 Pro / GA-7N400-L1 unterstützt Dual-Kanal-Technologie. Bei Aktivierung der Dual-Kanal-Technologie verdoppelt sich die Bandbreite des Speichers mit der schnellsten Geschwindigkeit bei 6,4GB/s(DDR400) oder 5,3GB/s(DDR333).

GA-7NNXPV / GA-7NNXP / GA-7N400V Pro / GA-7N400 Pro / GA-7N400-L1 haben 4 DIMM-Steckplätze und jeder Kanal hat folgende 2 DIMMs:

- Kanal A : DIMM 1, 2
- Kanal B : DIMM 3, 4

Beachten Sie nachstehende Erklärungen:

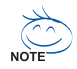

**Deutsch**

Möchten Sie die Dual-Kanal-Technologie nutzen, beachten Sie folgende Erklärungen aufgrund der Einschränkung von Intel-Chipsatz-Spezifikationen.

- 1. Nur ein DDR-Speichermodul ist installiert: Die Dual-Kanal-Technologie ist nicht betriebsfähig, wenn nur ein DDR-Speichermodul installiert ist.
- 2. Zwei DDR-Speichermodule sind installiert: Die Dual-Kanal-Technologie ist betriebsfähig, wenn zwei Speichermodule getrennt in Kanal A und B eingesteckt sind. Installieren Sie zwei Speichermodule im gleichen Kanal, funktioniert die Dual-Kanal-Technologie nicht.
- 3. Drei oder vier DDR-Speichermodule sind installiert: Beachten Sie für Dual-Technologie die Abbildung 1.

Folgende Tabelle enthält alle Speicherkombinationen:

(Die nicht in der Tabelle aufgelisteten Typen fahren den Computer nicht hoch.)

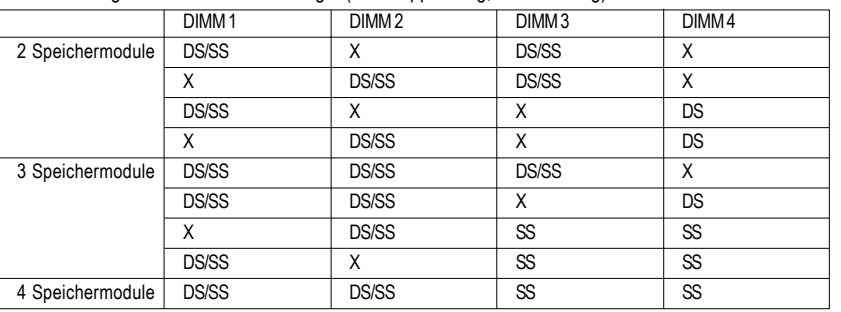

z Abbildung 1: Dual-Kanal-Technologie (DS: Doppelseitig, SS: Einseitig)

z Abbildung 2: Nicht-Dual-Kanal-Technologie (DS: Doppelseitig, SS: Einseitig)

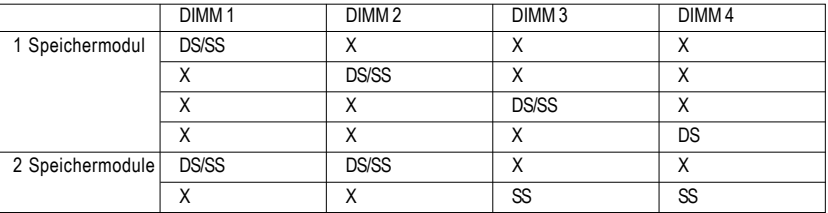

NXP / N400 Pro Serie-Motherboard - 20 -

#### **Schritt 4: Installieren der Erweiterungskarten**

#### **Schritt 4-1: Installation der AGP-Karte**

- 1. Lesen Sie erst das Handbuch der entsprechenden Erweiterungskarte, bevor Sie sie im Computer installieren.
- 2. Entfernen Sie Computergehäuse, Schrauben und Steckplatzhalter vom Computer.
- 3. Drücken Sie die Erweiterungskarte fest in den Erweiterungssteckplatz im Motherboard.
- 4. Die Metallkontakte auf der Karte müssen im Steckplatz festsitzen.
- 5. Setzen Sie die Schraube ein, um den Steckplatzhalter der Erweiterungskarte zu befestigen.
- 6. Setzen Sie das Computergehäuse wieder auf.
- 7. Schalten Sie den Computer ein und richten Sie ggf. die BIOS-Utility der Erweiterungskarte vom BIOS aus ein.
- 8. Installieren Sie den entsprechenden Treiber für Ihr Betriebssystem.

Typ A: AGP Pro-Steckplatz (\*\*)

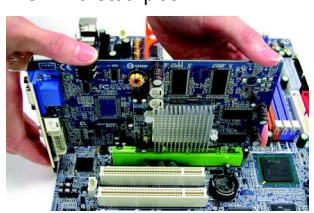

Richten Sie die AGP-Karte mit dem integrierten AGP PRO-Steckplatz aus und drücken Sie sie dort fest hinein.

Typ B: AGP-Steckplatz (\*\*\*\*)

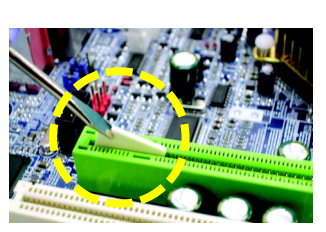

Installieren Sie eine AGP PRO-Grafikkarte, müssen Sie zuerst den Schutzschild entfernen.

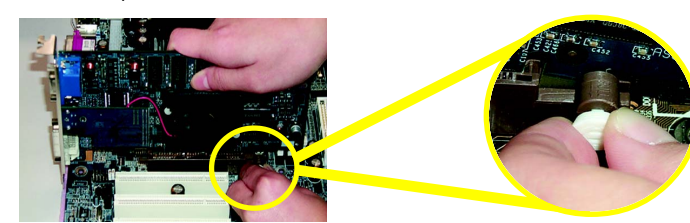

Bei der Installation / Deinstallation der AGP-Karte müssen Sie die kleine weiße, ziehbare Stange am Ende des AGP-Steckplatzes herausziehen. Richten Sie die AGP-Karte mit dem integrierten AGP-Steckplatz aus und drücken Sie sie dort fest hinein. Die AGP-Karte muss mit der kleinen weißen, ziehbaren Stange verriegelt werden.

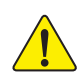

Bei Installation einer AGP 2X- (3,3V) Karte leuchtet 2X\_DET, was bedeutet, dass eine nicht unterstützte Grafikkarte eingefügt wurde. Sie werden dadurch informiert, dass das System u.U. nicht normal hochfährt, denn AGP 2X (3,3V) wird vom Chipsatz nicht unterstützt.

 Nur für GA-7NNXPV. Nur für GA-7NNXP. 3€ Nur für GA-7N400V Pro.  $\Leftrightarrow$  Nur für GA-7N400 Pro.  $\Leftrightarrow$  Nur für GA-7N400-L1.

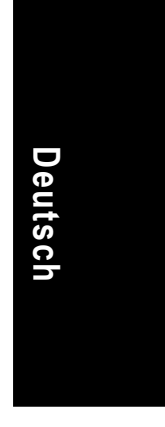

#### **Schritt 4-2: DPVRM- (Dual-Stromspannungsreguliermodul) Installation**

 $($   $\blacklozenge$   $\rightsquigarrow$   $)$ 

#### **Was ist DPVRM ?**

**Deutsch**

DPVRM (Dual-Stromspannungsreguliermodul) ist eine Tochterkarte für DPS- (Dual-Stromsystem) Funktion. Ein kühles, elegantes, neonblaues DPVRM unterstützt ein insgesamt 6-Phasenstromkreis-Design mit einem widerstandskräftigem Stromdesign für die neue Motherboard-Generation.

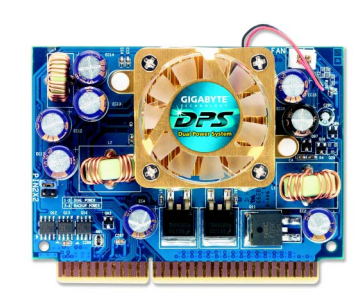

DPVRM funktioniert in einem Dual-Stromsystem:

• Paralleler Modus: DPVRM und Motherboard-CPU-Strom arbeiten simultan und liefern einen insgesamt 6-Phasenstromkreis.

#### **Wie wird ein DPVRM installiert ?**

- 1. Der DPVRM-Anschluss hat eine Kerbe, daher passt das DPVRM nur in eine Richtung.
- 2. Stecken Sie das DPVRM vertikal in den Sockel und drücken Sie es herunter.
- 3. Befestigen Sie das DPVRM mit der Klemme am Motherboard.
- 4. Kehren Sie die Installationsschritte um, wenn Sie das DPVRM entfernen möchten.

◆ Nur für GA-7NNXPV. → Nur für GA-7NNXP. 3€ Nur für GA-7N400V Pro.  $\triangle$  Nur für GA-7N400 Pro.  $\degree$  Nur für GA-7N400-L1.

### **Schritt 5: Anschließen der Flachbandkabel, Gehäusedrähte und Stromversorgung**

### **Schritt 5-1: Einführung in das E/A-Backpanel**

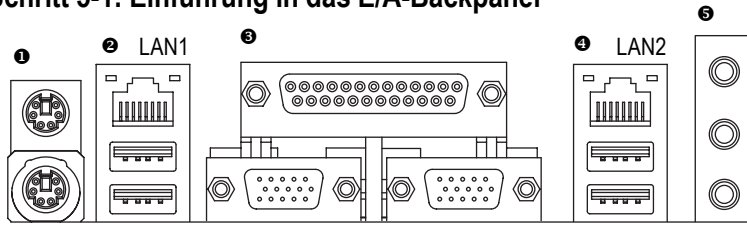

**GA-7NNXPV**

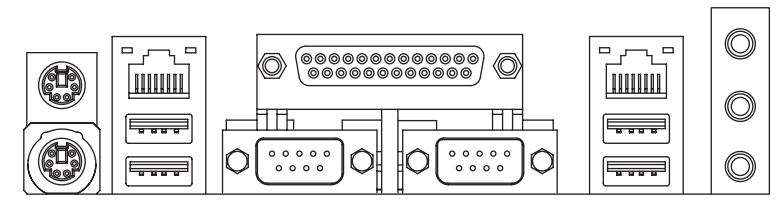

**GA-7NNXP**

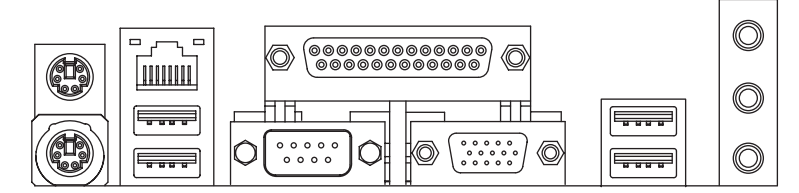

### **GA-7N400V Pro**

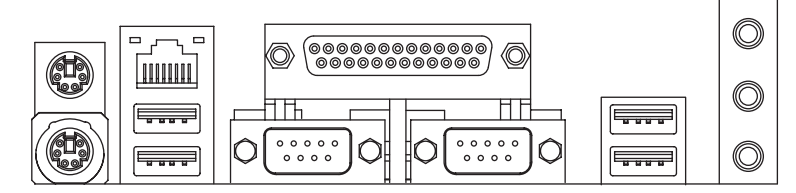

 $-23 -$ 

**GA-7N400 Pro / GA-7N400-L1**

#### X **PS/2-Tastatur- und PS/2-Mausanschluss**

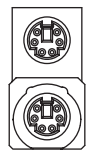

PS/2-Mausanschluss (6-pol. Buchse)

PS/2-Tastaturanschluss

(6-pol. Buchse)

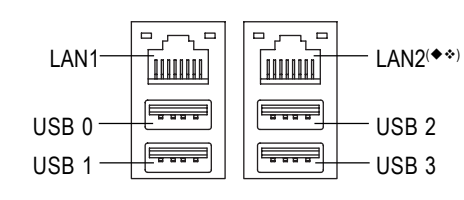

Dieser Anschluss unterstützt eine Standard-PS/ 2-Tastatur und -PS/2-Maus.

**@/@ USB/LAN-Anschluss**  $\triangleright$  Vor Verbindung von Geräten mit den USB-Anschlüssen müssen Sie prüfen, ob die Geräte, z.B. USB-Tastatur, Maus, Scanner, Zip, Lautsprecher...etc., eine Standard-USB-Schnittstelle haben. Auch muss Ihr Betriebssystem einen USB-Controller unterstützen. Unterstützt es keinen USB-Controller, fragen Sie den Hersteller des Betriebssystems nach einem Patch oder einem aktualisierten Treiber. Weitere Informationen erteilt Ihnen der Hersteller Ihres Betriebssystems oder der Geräte.

> LAN1 ist Fast Ethernet mit 10/100 Mbit/s. LAN2 ist Gigabit Ethernet mit 1000 Mbit/s.

#### <sup>●</sup> Paralleler Anschluss, Serielle Anschlüsse (COM1 / COM2) und VGA-Anschlüsse

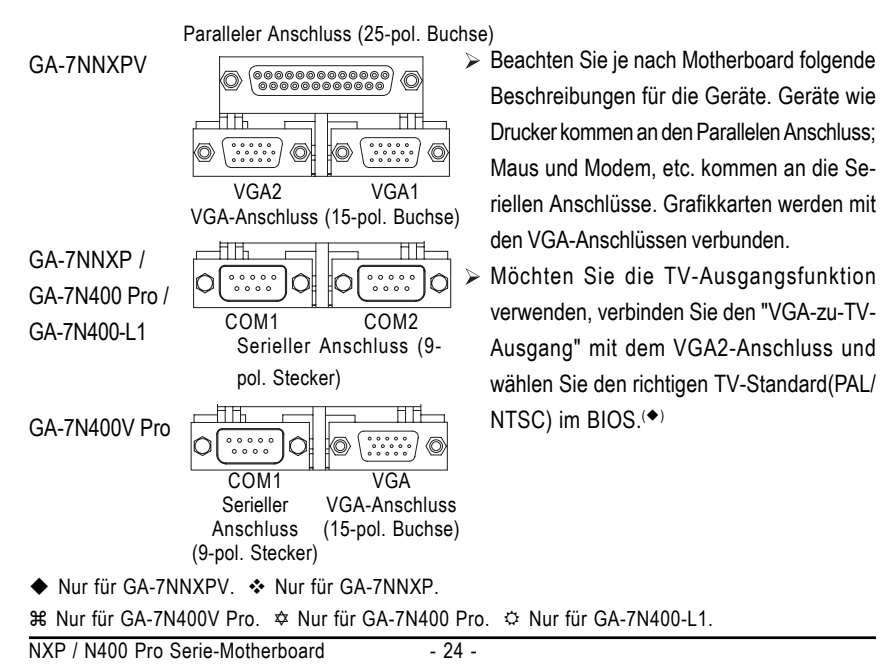

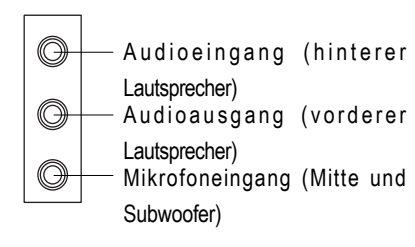

\ **Audioanschlüsse** Nach Installation des integrierten Audiotreiber verbinden Sie Lautsprecher mit dem Audioausgang, ein Mikrofon mit dem Mikrofoneingang. Geräte wie CD-ROM, Walkman, etc. werden mit dem Audioeingang verbunden.

#### **Bitte beachten:**

Per Softwarewahl können Sie 2-/4-/6-Kanal-Audiofunktion nutzen.

Möchten Sie die 6-Kanal-Funktion aktivieren, haben Sie 2 Wahlen die Hardwareverbindung. **Methode 1:**

"Vorderen Lautsprecher" an "Audioausgang" anschließen

"Hinteren Lautsprecher" an "Audioeingang" anschließen

"Mitte und Subwoofer" an "Mikrofonausgang" anschließen.

#### **Methode 2:**

Siehe Seite 35 und fragen Sie Ihren Händler vor Ort nach einem optionalen SUR\_CEN-Kabel.

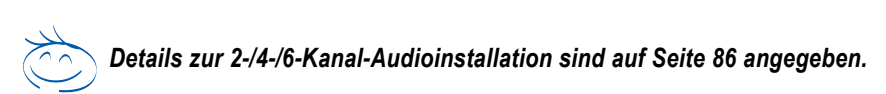

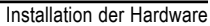

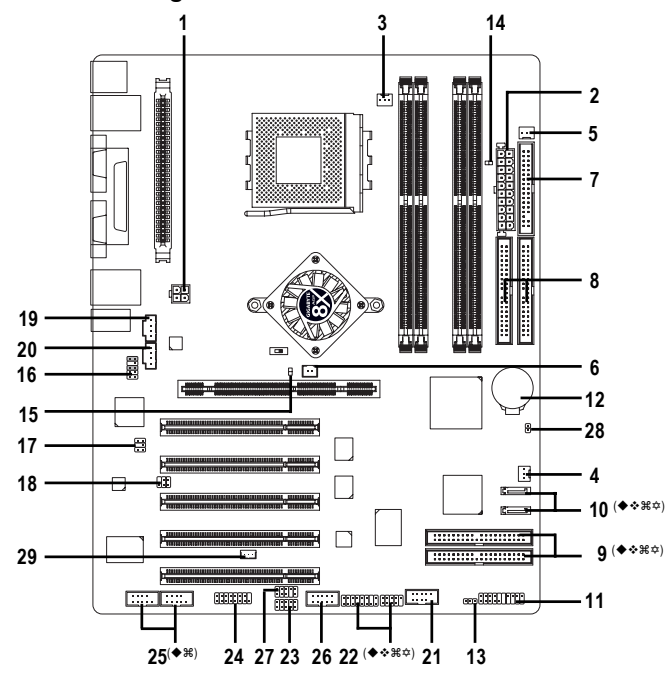

### **Schritt 5-2: Einführung der Anschlüsse**

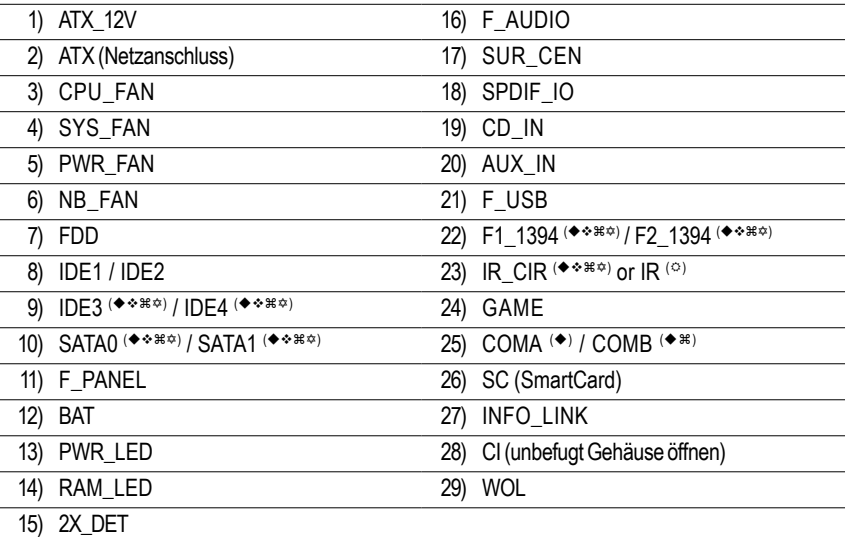

◆ Nur für GA-7NNXPV. → Nur für GA-7NNXP.

<sup>3</sup> Nur für GA-7N400V Pro.  $\triangle$  Nur für GA-7N400 Pro.  $\degree$  Nur für GA-7N400-L1.

NXP / N400 Pro Serie-Motherboard - 26 -

**Deutsch**

#### **1) ATX\_12V (+12V Netzanschluss)**

Dieser Anschluss (ATX\_12V) liefert die CPU-Betriebsspannung (Vcore). Ist der "ATX\_12V-Anschluss" nicht verbunden, kann das System nicht starten.

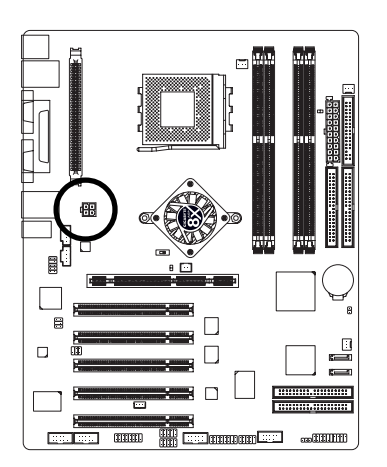

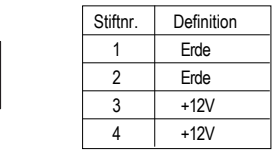

#### **2) ATX (ATX-Strom)**

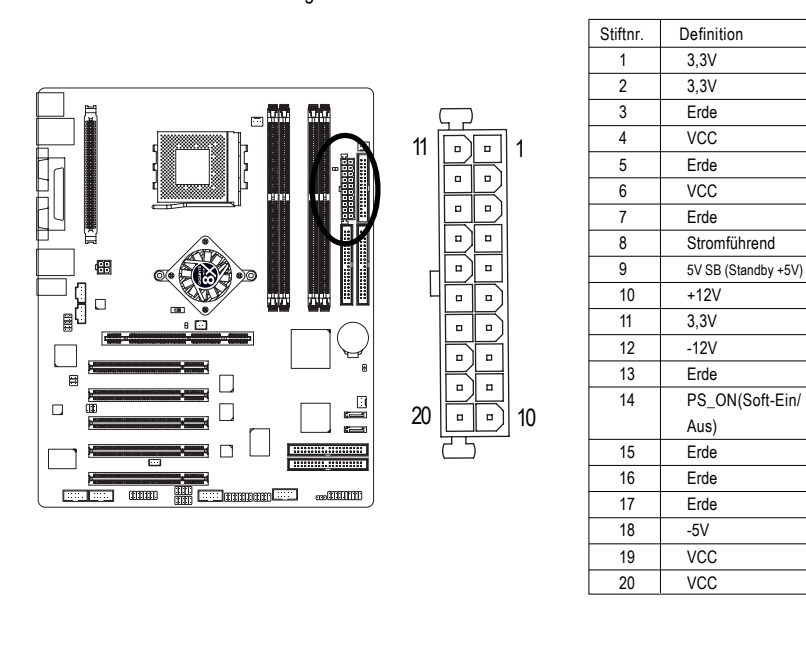

Die Netzleitung darf nur an die Stromversorgung angeschlossen werden, nachdem das ATX-Netzkabel und andere diesbezügliche Geräte fest mit dem Mainboard verbunden sind.

4

 $\mathfrak{p}$ 

1

3

- 27 -

#### **3) CPU\_FAN (CPU-Lüfteranschluss)**

Der CPU-Lüfter muss richtig installiert werden, damit die CPU keinen abnormalen Bedingungen ausgesetzt ist oder aufgrund von Überhitzung beschädigt wird. Der CPU-Lüfteranschluss unterstützt einen Strom bis max. 600 mA.

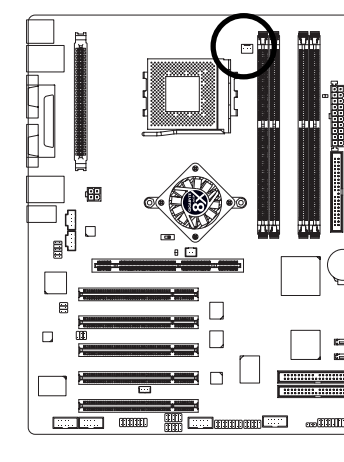

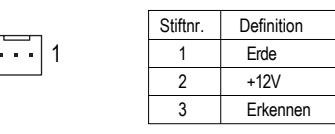

#### **4) SYS\_FAN (Systemlüfteranschluss)**

Dieser Anschluss ist für einen Lüfter auf dem Systemgehäuse gedacht, um die Systemtemperatur zu senken.

 $\overline{\mathbb{R}}$ 

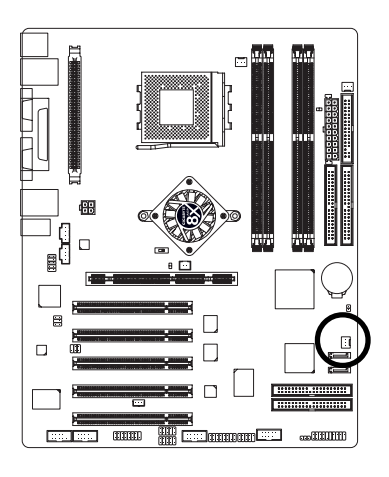

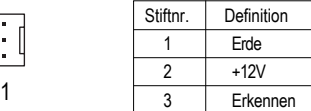

NXP / N400 Pro Serie-Motherboard - 28 -

#### **5) PWR\_FAN (Stromlüfteranschluss)**

Dieser Anschluss ist für einen Lüfter auf dem Systemgehäuse gedacht, um die Systemtemperatur zu senken.

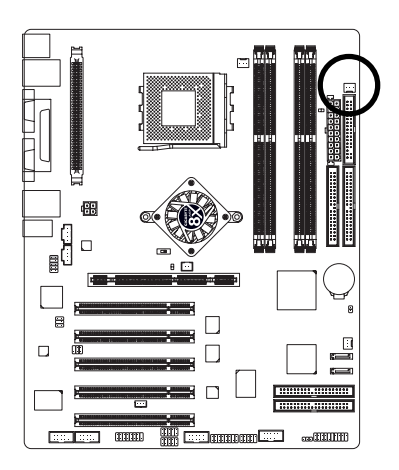

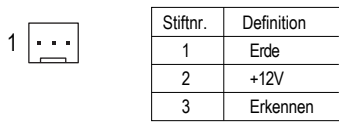

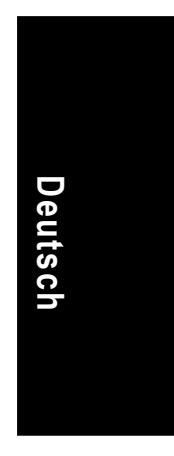

#### **6) NB\_FAN (Chip-Lüfteranschluss)**

Falsch ausgerichtet installiert, funktionert der Chip-Lüfter nicht. Manchmal wird der Chip-Lüfter beschädigt.(Schwarzer Draht ist meistens Erde)

1

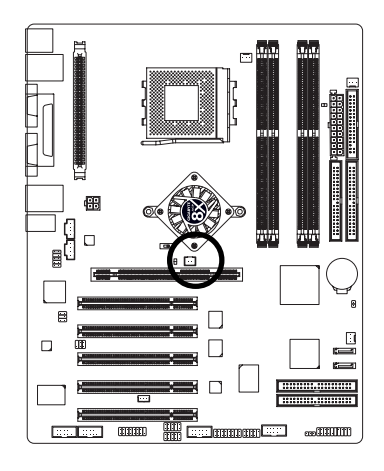

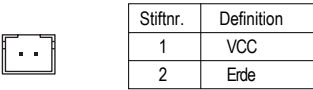

#### **7) FDD (Diskettenlaufwerksanschluss)**

Verbinden Sie die Flachbandkabel mit dem Diskettenlaufwerk. Es unterstützt Diskettentypen mit 360K; 1,2M; 720K; 1,44M und 2,88Mbyte.

Der rote Streifen auf dem Flachbandkabel muss sich auf der gleichen Seite wie Stift 1 befinden.

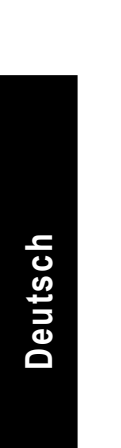

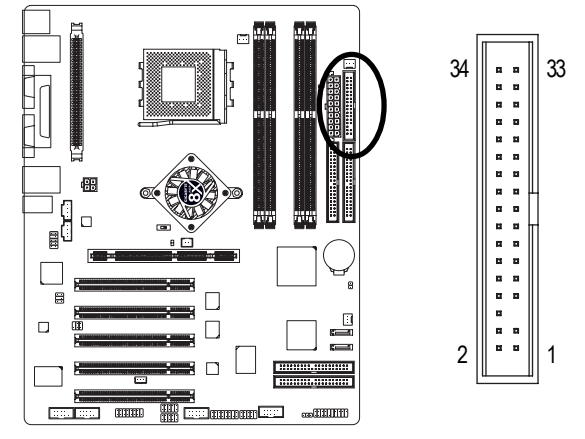

#### **8) IDE1 / IDE2 (IDE1 / IDE2-Anschluss)**

#### Wichtiger Hinweis:

Schließen Sie die erste Festplatte an IDE1 und das CD-ROM an IDE2 an. Der rote Streifen auf dem Flachbandkabel muss sich auf der gleichen Seite wie Stift 1 befinden.

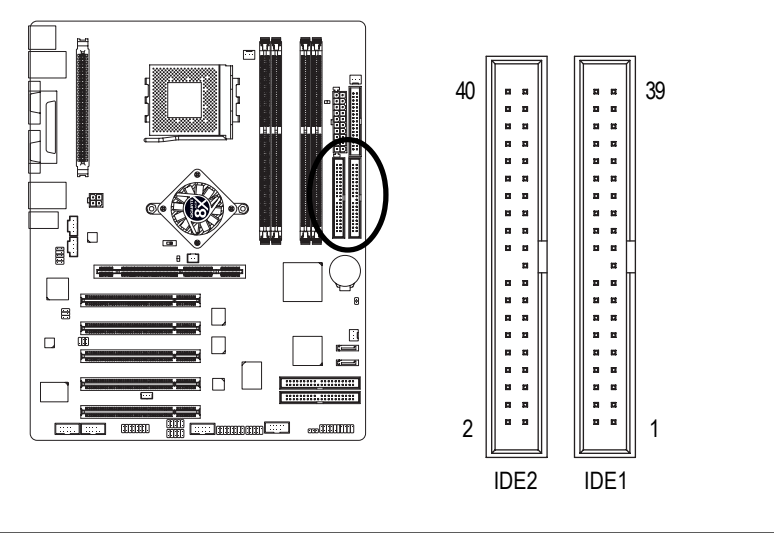

NXP / N400 Pro Serie-Motherboard - 30 -

#### 9) IDE3 / IDE4 (RAID/ATA133, Grüner Anschluss) (\*\*\*\*)

Wichtiger Hinweis: Der rote Streifen auf dem Flachbandkabel muss sich auf der gleichen Seite wie Stift 1 befinden. Bei Nutzung von IDE3 und IDE4 müssen Sie diese konform mit dem BIOS (RAID oder ATA133) verwenden. Installieren Sie dann den richtigen Treiber für einen fehlerfreien Betrieb. Details entnehmen Sie bitte dem GigaRAID-Handbuch.

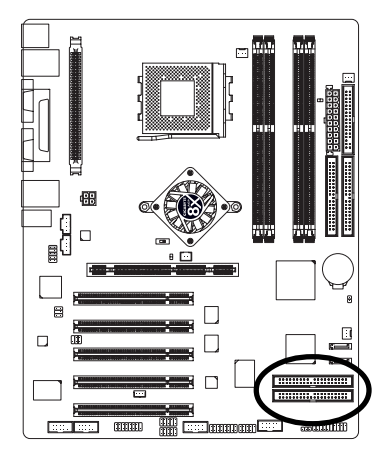

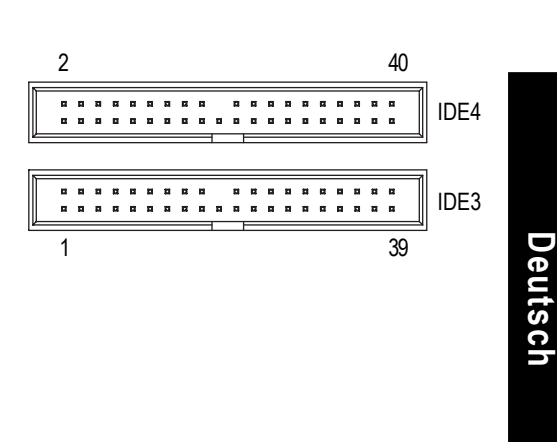

#### 10) SATA0 / SATA1 (Serieller ATA-Anschluss) (\*\*\*\*\*)

Verbinden Sie ein serielles ATA-Gerät mit diesem Anschluss, denn es liefert hohe Übertragungsraten (150MB/s). Bei Nutzung der RAID-Funktion müssen Sie sie konform mit dem BIOS verwenden und den richtigen Treiber für einen fehlerfreien Betrieb installieren. Details entnehmen Sie bitte dem SATA RAID-Handbuch.

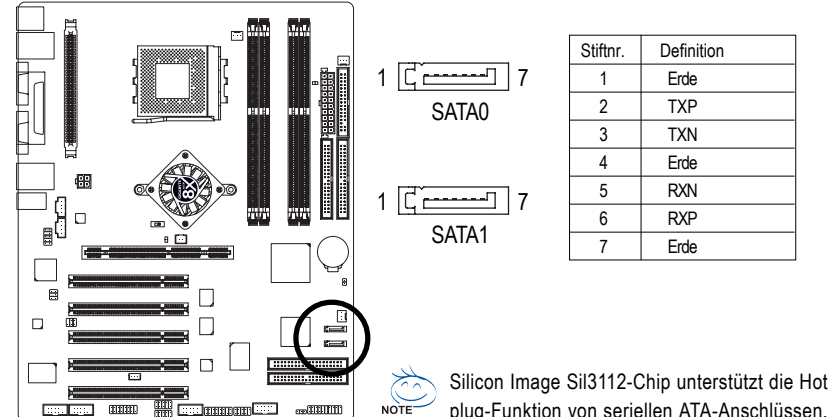

NOTE plug-Funktion von seriellen ATA-Anschlüssen.

Nur für GA-7NNXPV. Nur für GA-7NNXP.

3€ Nur für GA-7N400V Pro.  $\triangle$  Nur für GA-7N400 Pro.  $\degree$  Nur für GA-7N400-L1.

#### **11) F\_PANEL (2 x 10-pol. Anschluss)**

Verbinden Sie Betriebsanzeige (LED), PC-Lautsprecher, Rücksetzschalter und Netzschalter, etc. auf der Vorderseite des Gehäuses gemäß obiger Stiftzuordnung mit dem F\_PANEL-Anschluss.

![](_page_31_Figure_3.jpeg)

![](_page_31_Figure_4.jpeg)

![](_page_31_Picture_162.jpeg)

#### **12) BATTERIE**

![](_page_32_Picture_1.jpeg)

![](_page_32_Picture_2.jpeg)

#### **VORSICHT**

- Explosionsgefahr bei falsch eingelegter Batterie.
- Nur mit dem gleichen oder einem äquivalenten, é. vom Hersteller empfohlenen Typ ersetzen.
- Batterien gemäß Anweisungen des Herstellers  $\frac{1}{2}$ entsorgen.

Wenn Sie den CMOS-Inhalt löschen möchten...

- 1. Schalten Sie den Computer aus und stecken Sie ihn ab.
- 2. Entfernen Sie die Batterie, warten Sie 30 Sekunden.
- 3. Legen Sie die Batterie wieder ein.
- 4. Schließen Sie die Netzleitung an und schalten Sie den Computer ein.

#### **13) PWR\_LED**

PWR\_LED ist mit der System-Betriebsanzeige verbunden und zeigt an, ob das System ein/ ausgeschaltet ist.

Sie blinkt, wenn das System in den Suspend-Modus wechselt. Bei einer zweifarbigen LED wechselt sie zu einer anderen Farbe.

![](_page_32_Picture_15.jpeg)

![](_page_32_Picture_125.jpeg)

- 33 -

![](_page_32_Picture_19.jpeg)

#### **14) RAM\_LED**

Entfernen Sie keine Speichermodule, wenn die RAM\_LED leuchtet. Aufgrund der Standby-Spannung könnten ein Kurzschluss oder andere unerwartete Beschädigungen erfolgen. Entfernen Sie Speichermodule nur, wenn die Netzleitung abgesteckt ist.

![](_page_33_Picture_2.jpeg)

**Deutsch**

 $_{+}$ 

#### **15) 2X\_DET**

Ist eine AGP 2X- (3,3V) Karte installiert, leuchtet 2X\_DET, was bedeutet, dass eine nicht unterstützte Grafikkarte eingesteckt ist. Sie werden hierdurch informiert, dass das System nicht normal hochfährt, weil AGP 2X (3,3V) nicht vom Chipsatz unterstützt wird.

> + $\frac{1}{1}$

![](_page_33_Picture_6.jpeg)

 $\Box$ 

 $\Box$  $\Box$ 

r.<br>Film

NXP / N400 Pro Serie-Motherboard - 34 -

#### **16) F\_AUDIO (Vorderer Audioanschluss)**

Bei Nutzung des vorderen Audioanschlusses müssen Sie 5-6, 9-10 Jumper entfernen. Zur Nutzung des vorderen Audiokopfes muss das Gehäuse einen vorderen Audioanschluss haben. Die Stiftzuordnung auf dem Kabel muss auch der Stiftzuordnung auf dem MB-Kopf entsprechen. Fragen Sie Ihren Händler, ob das Gehäuse, das Sie kaufen möchten, einen vorderen Audioanschluss unterstützt. Sie können alternativ auch den vorderen oder den hinteren Audioanschluss für die Sound-Wiedergabe verwenden.

1

 $10 \ \ \ \ \ \ \ \ 9$  $2\overline{\boxplus}$ 

![](_page_34_Picture_2.jpeg)

![](_page_34_Figure_3.jpeg)

![](_page_34_Picture_4.jpeg)

#### **17) SUR\_CEN (Surround-Mitte-Anschluss)**

Fragen Sie Ihren Händler vor Ort nach einem optionalen SUR\_CEN-Kabel.

![](_page_34_Picture_7.jpeg)

![](_page_34_Figure_8.jpeg)

![](_page_34_Picture_135.jpeg)

#### **18) SPDIF\_IO (SPDIF-Eingang/Ausgang)**

Der SPDIF-Ausgang sendet digitales Audio zu externen Lautsprechern oder komprimierte AC3- Daten zu einem externen Dolby Digital-Decoder. Verwenden Sie diese Funktion nur, wenn Ihre Stereoanlage einen Digitaleingang hat. Beachten Sie die Polarität des SPDIF\_IO-Anschlusses. Prüfen Sie beim Anschluss des SPDIF\_IO-Kabels genau die Stiftzuordnung, denn bei einer falschen Verbindung zwischen Kabel und Anschluss ist das Gerät nicht mehr betriebsfähig oder es wird sogar beschädigt. Fragen Sie Ihren Händler vor Ort nach einem optionalen SPDIF\_IO-Kabel.

1 5

2 6

![](_page_35_Picture_2.jpeg)

![](_page_35_Figure_3.jpeg)

![](_page_35_Picture_110.jpeg)

#### **19) CD\_IN (CD-Eingang)**

Verbinden Sie den CD-ROM- oder DVD-ROM-Audioausgang mit diesem Anschluss.

![](_page_35_Picture_7.jpeg)

![](_page_35_Picture_111.jpeg)

NXP / N400 Pro Serie-Motherboard - 36 -

#### **20) AUX\_IN (AUX-Eingang)**

Verbinden Sie weitere Geräte (z.B. PCI TV-Tuner-Audioausgang) mit diesem Anschluss.

![](_page_36_Picture_2.jpeg)

![](_page_36_Picture_113.jpeg)

#### **21) F\_USB (Vorderer USB-Anschluss, Gelb)**

Achten Sie auf die Polarität des vorderen USB-Anschlusses. Prüfen Sie beim Anschluss des vorderen USB-Kabels genau die Stiftzuordnung, denn bei einer falschen Verbindung zwischen Kabel und Anschluss ist das Gerät nicht betriebsfähig oder es wird sogar beschädigt. Fragen Sie Ihren Händler vor Ort nach einem optionalen vorderen USB-Kabel.

![](_page_36_Picture_7.jpeg)

![](_page_36_Figure_8.jpeg)

![](_page_36_Picture_114.jpeg)

- 37 -

#### 22) F1\_1394 / F2\_1394 (Vorderer IEEE1394-Anschluss) (\*\*\*\*)

Serieller Interfacestandard von IEEE (Institute of Electrical and Electronics Engineers) mit Funktionen wie Hochgeschwindigkeit, hohe Bandbreite und Hot plug. Achten Sie auf die Polarität des IEEE1394- Anschlusses. Achten Sie beim Anschluss des IEEE1394-Kabels sorgfältig auf die Stiftzuordnung, denn bei einer falschen Verbindung zwischen Kabel und Anschluss wird das Gerät nicht mehr betriebsfähig oder es wird sogar beschädigt. Fragen Sie Ihren Händler vor Ort nach einem optionalen IEEE1394-Kabel. 16

![](_page_37_Figure_2.jpeg)

![](_page_37_Figure_3.jpeg)

 $IR<sup>(0)</sup>$ 

#### 23) IR\_CIR (◆◆<sup>ぉ☆)</sup> oder IR <sup>(○)</sup>

**Deutsch**

Stift 1 auf dem IR-Gerät muss mit Stift 1 des Anschlusses ausgerichtet sein. Zur Aktivierung der IR/ CIR- oder IR-Funktion auf der Platine müssen Sie ein optionales IR/CIR- oder IR-Modul erwerben. Zur alleinigen Verwendung der IR-Funktion verbinden Sie das IR-Modul mit Stift 1 bis Stift 5. Achten Sie auf die Polarität des IR/CIR- oder IR-Anschlusses. Prüfen Sie beim Anschluss des IR/CIRoder IR-Kabels genau die Stiftzuordnung, denn bei falscher Verbindung zwischen Kabel und Anschluss ist das Gerät nicht mehr betriebsfähig oder es wird sogar beschädigt. Fragen Sie Ihren Händler vor Ort nach einem optionalen IR/CIR- oder IR-Kabel.

![](_page_37_Figure_6.jpeg)

Nur für GA-7NNXPV. Nur für GA-7NNXP.

3€ Nur für GA-7N400V Pro.  $\triangle$  Nur für GA-7N400 Pro.  $\Leftrightarrow$  Nur für GA-7N400-L1.

NXP / N400 Pro Serie-Motherboard - 38 -

#### **24) GAME (Game-Anschluss)**

Dieser Anschluss unterstützt Joystick, MIDI-Tastatur und andere diesbezügliche Audiogeräte. Achten Sie beim Anschluss der Game-Kabel auf die Stiftzuordnung. Fragen Sie Ihren Händler vor Ort nach einem optionalen Game-Kabel.

1

Œ.

2

![](_page_38_Figure_2.jpeg)

![](_page_38_Figure_3.jpeg)

#### 25) COMA (◆) / COMB (◆<sup>೫)</sup>

Achten Sie auf die Polarität des COMA/COMB-Anschlusses. Prüfen Sie beim Anschluss des COMA/COMB-Kabels die Stiftzuordnung, denn bei falscher Verbindung zwischen dem Kabel und dem Anschluss ist das Gerät nicht mehr betriebsfähig oder es wird sogar beschädigt. Fragen Sie Ihren Händler nach einem optionalen COMA/COMB-Kabel.

![](_page_38_Picture_7.jpeg)

![](_page_38_Figure_8.jpeg)

Nur für GA-7NNXPV. Nur für GA-7NNXP.

3€ Nur für GA-7N400V Pro.  $\triangle$  Nur für GA-7N400 Pro.  $\degree$  Nur für GA-7N400-L1.

#### **26) SC (SmartCard-Schnittstelle, schwarzer Anschluss)**

Die Smart IC-Karte erhöht die Sicherheit bei Authentifizierung von Online-Transaktionen; das Card Reader-Gerät von einem Dritthersteller muss vom Benutzer gekauft werden (fragen Sie Ihren Händler vor Ort). Achten Sie auf die Polarität des SC-Anschlusses. Prüfen Sie beim Anschluss des SC-Kabels genau die Stiftzuordnung, denn bei einer falschen Verbindung zwischen Kabel und Anschluss ist das Gerät nicht mehr betriebsfähig oder es wird sogar beschädigt. Fragen Sie Ihren Händler vor Ort nach einem optionalen SC-Kabel.

1 9

2 10

![](_page_39_Figure_2.jpeg)

![](_page_39_Figure_3.jpeg)

#### **27) INFO\_LINK**

**Deutsch**

Dieser Anschluss dient zur Verbindung mit einigen externen Geräten mit Zusatzfunktionen. Achten Sie beim Anschluss des externen Gerätekabels auf die Stiftzuordnung. Fragen Sie Ihren Händler vor Ort nach einem optionalen externen Gerätekabel.

1

2 10

ann

9

![](_page_39_Picture_6.jpeg)

Stiftnr. Definition **SMBCLK** 2 VCC 3 SMBDATA 4 GPIO 5 Erde 6 Erde 7 Kein Stift  $8$  NC  $9 +12V$  $10 +12V$ 

NXP / N400 Pro Serie-Motherboard - 40 -

#### **28) CI (Unbefugtes Öffnen des Gehäuses, Gehäuse offen)**

Mit diesem 2-pol. Anschluss kann Ihr System den Punkt "Case Open" im BIOS aktivieren oder deaktivieren, für den Fall, dass das Systemgehäuse abgenommen wird.

 $\Theta$ 

![](_page_40_Picture_2.jpeg)

Stiftnr. Definition 1 Signal  $\begin{array}{|c|c|c|c|}\n\hline\n2 & \text{Erde}\n\end{array}$ 

![](_page_40_Picture_4.jpeg)

#### **29) WOL (Wake On LAN, LAN-Weckfunktion)**

Mit diesem Anschluss können Remote-Server dieses System über eine Netzwerkkarte mit WOL-Unterstützung verwalten. Achten Sie auf die Polarität des WOL-Anschlusses. Prüfen Sie beim Anschluss des WOL-Kabels genau die Stiftzuordnung, denn bei falscher Verbindung zwischen Kabel und Anschluss ist das Gerät nicht mehr betriebsfähig oder es wird sogar beschädigt. Fragen Sie Ihren Händler vor Ort nach einem optionalen WOL-Kabel.

![](_page_40_Picture_7.jpeg)

![](_page_40_Picture_95.jpeg)

- 41 -

![](_page_41_Picture_21.jpeg)